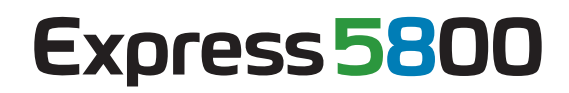

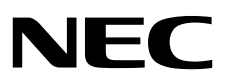

# **ESMPRO/ServerAgent Ver. 4.4**  インストレーションガイド (Linux編)

- **1**章 はじめに
- **2**章 インストールを始める前に
- **3**章 インストール
- **4**章 アンインストール

SA44\_J-IG-L-001-01-007 © NEC Corporation 2012

## <span id="page-1-0"></span>目次

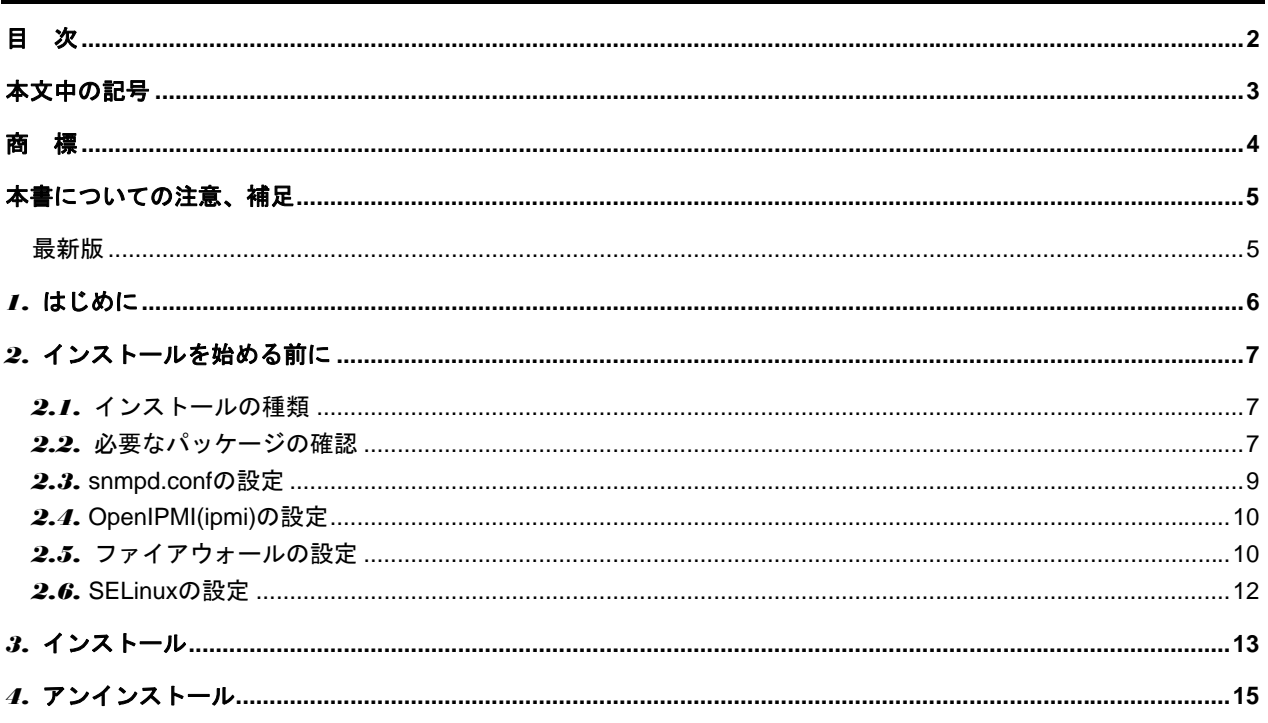

## <span id="page-2-0"></span>本文中の記号

本書では 3 種類の記号を使用しています。これらの記号は、次のような意味があります。

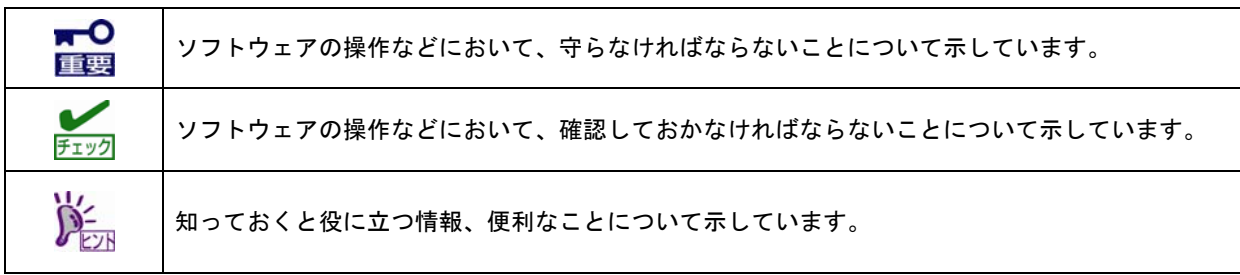

## <span id="page-3-0"></span>商 標

ESMPRO は日本電気株式会社の登録商標です。

Linux は、Linus Torvalds 氏の日本およびその他の国における商標または登録商標です。 Red Hat、Red Hat Enterprise Linux は、米国 Red Hat, Inc.の米国およびその他の国における商標または登録商標です。

その他、記載の会社名および商品名は各社の商標または登録商標です。

### <span id="page-4-0"></span>本書についての注意、補足

- (1) 本書の内容の一部または全部を無断転載することは禁じられています。
- (2) 本書の内容に関しては将来予告なしに変更することがあります。
- (3) 弊社の許可なく複製・改変などを行うことはできません。
- (4) 本書は内容について万全を期して作成いたしましたが、万一ご不審な点や誤り、記載もれなどお気づきのことが ありましたら、お買い求めの販売店にご連絡ください。
- (5) 運用した結果の影響については、(4)項にかかわらず責任を負いかねますのでご了承ください。
- (6) 本書の説明で用いられているサンプル値は、すべて架空のものです。

この説明書は、必要なときすぐに参照できるよう、お手元に置いておくようにしてください。

### <span id="page-4-1"></span>最新版

本書は作成日時点の情報をもとに作られており、画面イメージ、メッセージ、または手順などが実際のものと異 なるときがあります。 変更されているときは適宜読み替えてください。

また、最新の ESMPRO/ServerAgent(Linux 版)は、下記のウェブサイトから入手できます。

※ 最新の ESMPRO/ServerAgent(Linux 版)をご利用することをお勧めします。

・ NEC コーポレートサイト <https://www.express.nec.co.jp/Linux/dload/esmpro/index.html>

## <span id="page-5-0"></span>*1.* はじめに

本書ではサーバ管理ソフトウェア「ESMPRO/ServerAgent(Linux 版) Ver4.4」のインストレーションについて説明して います。Express5800 シリーズに添付されている「ESMPRO/ServerAgent」は、本装置が持つ機能をさらに拡張し、 クライアントサーバシステムでの信頼性を強化するものです。

Express5800 シリーズ製品の持つ機能を最大限に引き出すためにも、お使いになる前に本書をよくお読みになり、ユ ーティリティを正しくお使いになるようお願い申し上げます。

本書での内容は、OS の機能、操作方法について十分に理解されている方を対象に説明しています。OS に関する操作、 不明点については、各 OS のオンラインヘルプなどを参照してください。

#### ■ユーザーサポート

ソフトウェアに関する不明点、問い合わせは「メンテナンスガイド」に記載されている保守サービス会社へご連絡 ください。また、インターネットを利用した情報サービスも行っています。ぜひご利用ください。

[NEC コーポレートサイト]<http://www.nec.co.jp/> 製品情報、サポート情報など、本製品に関する最新情報を掲載しています。

[NEC フィールディング (株) ホームページ]<http://www.fielding.co.jp/> 保守、ソリューション、用品、施設工事などの情報をご紹介しています。

### <span id="page-6-0"></span>*2.* インストールを始める前に

インストールを始める前に必ずお読みください。

### <span id="page-6-1"></span>*2.1.* インストールの種類

ESMPRO/ServerAgent には、以下のインストール方法があります。

■プリインストール

Express5800 シリーズのプリインストールモデルでは、ESMPRO/ServerAgent がインストールされています。 インストール済みの ESMPRO/ServerAgent を使うには、「2.5. ファイアウォールの設定」以降の手順に従っ て設定してください。

■OS インストールとの同時インストール

「Linux シームレスセットアップ」で Linux OS をインストールするときに、ESMPRO/ServerAgent も同時にイ ンストールできます。インストールした ESMPRO/ServerAgent を使うには、「2.5. ファイアウォールの設定」 以降の手順に従って設定してください。

※「EXPRESSBUILDER」DVD が「Linux シームレスセットアップ」をサポートしている必要があります。

■個別インストール

「EXPRESSBUILDER」DVD から ESMPRO/ServerAgent をインストールできます。ESMPRO/ServerAgent を インストールする前に、「2.2. 必要なパッケージの確認」以降の手順に従って設定したあと、「3. インストー ル」の手順に従ってインストールしてください。

#### <span id="page-6-2"></span>*2.2.* 必要なパッケージの確認

ESMPRO/ServerAgent を使用するためには、以下の表にあるパッケージが必要です。表には、OS の最小構成(必 ず)でインストールされるパッケージは含めておりません。インストールされていないパッケージがあるときは、 インストールしてください。

アーキテクチャ別にパッケージが存在するときは、ESMPRO/ServerAgent をインストールする環境と同じアーキ テクチャのパッケージをインストールしてください。RPM パッケージ名は、以下の規則により命名されています。

<パッケージ名>-<バージョン番号>-<リリース番号>.<アーキテクチャ>.rpm

rpm パッケージの正当性を確認するには、Red Hat 社の公開鍵が必要です。Red Hat 社の公開鍵をインポートし ていないときは、以下のコマンドを実行し、Red Hat 社の公開鍵をインポートします。

# rpm --import /etc/pki/rpm-gpg/RPM-GPG-KEY-redhat-release

パッケージには依存関係がありますので、表中「Grp1→Grp2」の順にインストールしてください。 Red Hat Enterprise Linux を運用しているシステムに、RPM パッケージを適用する手順について、情報を公開し ておりますので、こちらも参照してください。

 [RHEL]RPM パッケージ適用の手引き【Linux サービスセットご契約のお客様限定】 <https://www.support.nec.co.jp/View.aspx?id=3140000129>

エクスプレス通報サービス(HTTPS)を使用するとき、以下のパッケージをインストールしてください。 - zip - curl または libcurl (Red Hat Enterprise Linux 6)

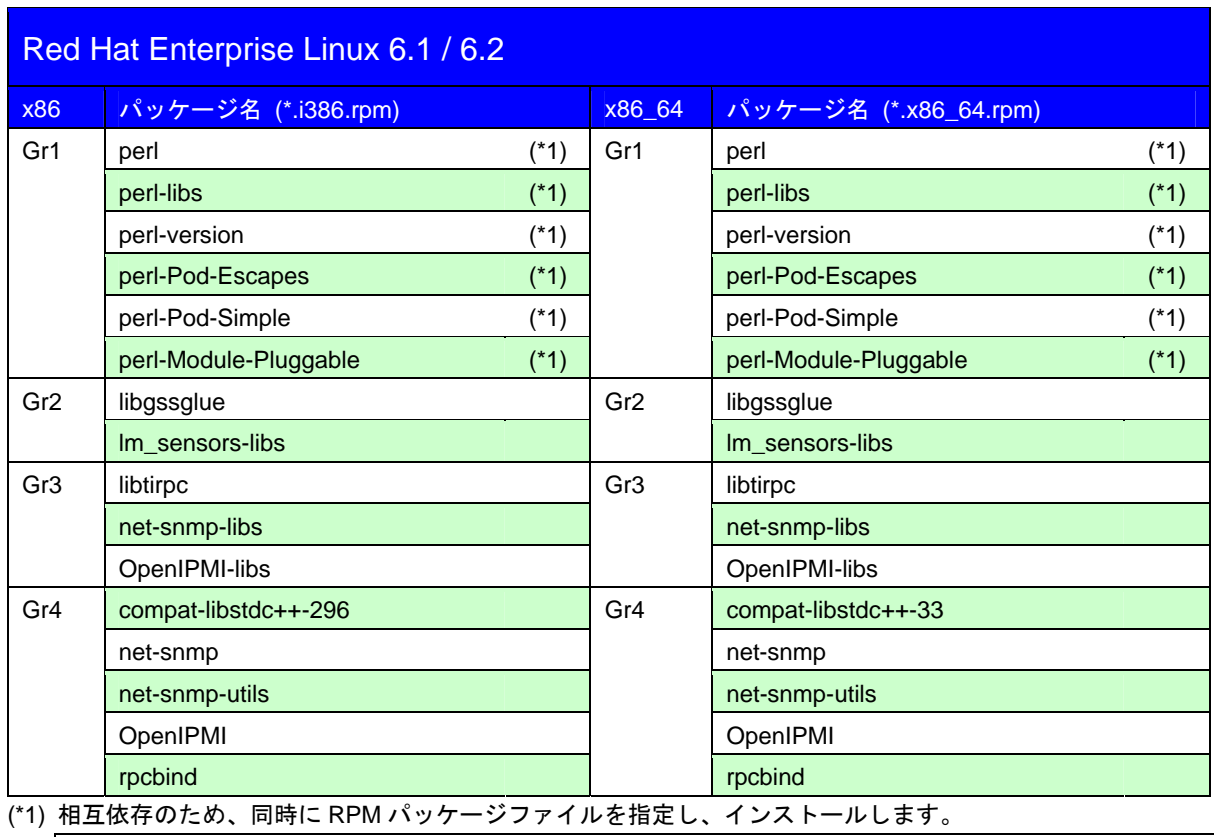

# rpm –ivh perl\*.rpm

(\*2) Red Hat Enterprise Linux 6 では、SELinux 機能をサービス単位でのアクセス許可する方法として、Permissive Domains という設定を使用します。Permissive Domains を使用するには、以下のパッケージが必要です。 必要に応じて、以下のパッケージをインストールしてください。 - audit-libs-python - libsemanage-python - setools-libs

- 
- 
- 
- setools-libs-python policycoreutils-python

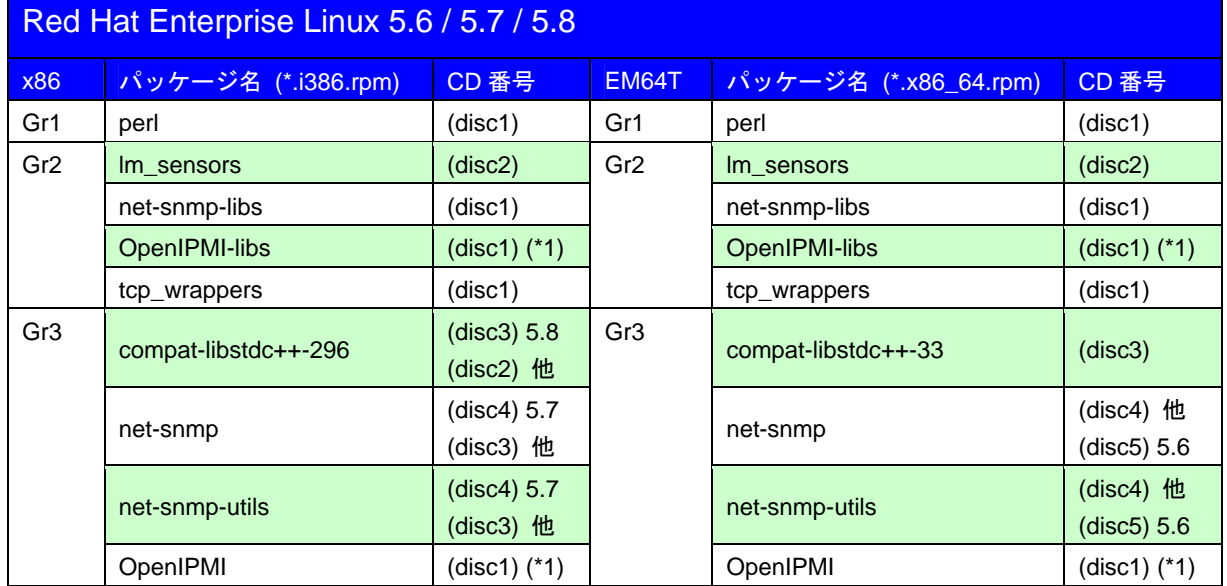

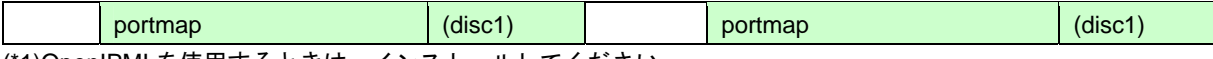

(\*1)OpenIPMI を使用するときは、インストールしてください。

DE 本章に記載していないバージョン、ディストリビューションについては、ESMPRO/ServerAgent ドキュメントに 公開しています。また、公開している資料には、OS の最小構成でインストールされるパッケージも含めています。 http://www.express.nec.co.jp/linux/dload/esmpro/docs.html 必須パッケージ一覧

### <span id="page-8-0"></span>*2.3.* **snmpd.conf**の設定

ESMPRO/ServerManager からサーバを監視するときは、SNMP を利用します。ESMPRO/ServerAgent を rpm コ マンドでインストールした時に ESMPRO MIB と Ethernet Like MIB の SNMP 要求に対応するために以下の情報を snmpd.conf に追加します。

dlmod ntpass /opt/nec/esmpro\_sa/lib/ntpass.so ntpass .1.3.6.1.4.1.119.2.2.4.4 (ESMPRO MIB) ntpass .1.3.6.1.2.1.10.7 (Ethernet Like MIB)

そのため、SNMP 環境設定ファイル(/etc/snmp/snmpd.conf)を変更して、ESMPRO MIB に対して、コミュニティ の権利を「READ WRITE」に設定して、snmpd を再起動します。

修正例)

以下の設定は、既定値のコミュニティ(public)のすべての MIB に対して、「READ WRITE」権限を与えます。

```
#### 
# First, map the community name "public" into a "security name" 
# sec.name source community 
com2sec notConfigUser default public
#### 
# Second, map the security name into a group name: 
# groupName securityModel securityName 
group notConfigGroup v1 notConfigUser 
group notConfigGroup v2c notConfigUser 
#### 
# Third, create a view for us to let the group have rights to: 
# name incl/excl subtree mask(optional) 
#view systemview included .1.3.6.1.2.1.1 
#view systemview included .1.3.6.1.2.1.25.1.1 
view all included .1 80
#### 
# Finally, grant the group read-only access to the systemview view. 
# group context sec.model sec.level prefix read write notif 
#access notConfigGroup "" any noauth exact systemview none none 
access notConfigGroup "" any noauth exact all all none
```
各設定内容の詳細につきましては、snmpd.conf のヘルプを参照してください。 snmpd.conf のヘルプは、man コマンドで確認します。

# man snmpd.conf

### <span id="page-9-0"></span>*2.4.* **OpenIPMI(ipmi)**の設定

以下のコマンドを実行し、OpenIPMI(ipmi)のランレベル 3, 5 の設定を確認します。

```
# /sbin/chkconfig --list ipmi 
ipmi 0:off 1:off 2:off 3:on 4:on 5:on 6:off
```
- on のときは、ipmi の設定を変更する必要はありません。

- off のときは、以下のコマンドを実行し、ipmi の設定を変更した後、システムを再起動します。

```
# /sbin/chkconfig ipmi on
```
# reboot

#### <span id="page-9-1"></span>*2.5.* ファイアウォールの設定

ESMPRO/ServerManager (以降、ESMPRO/SM と表記)から ESMPRO/ServerAgent (以降、ESMPRO/SA と表記) がインストールされた装置を監視するとき、以下のポートを利用しています。

お使いの環境でファイアウォールの設定をされるときは、これらへのアクセスを許可する設定にしてください。 また、表中『自動割当』の箇所は、OS により使用可能なポートを一定の範囲内で割り振られます。 そのため固定することはできません。ポートの範囲は以下のファイルを参照してください。

# cat /proc/sys/net/ipv4/ip\_local\_port\_range

■ESMPRO/SA ←→ ESMPRO/SM

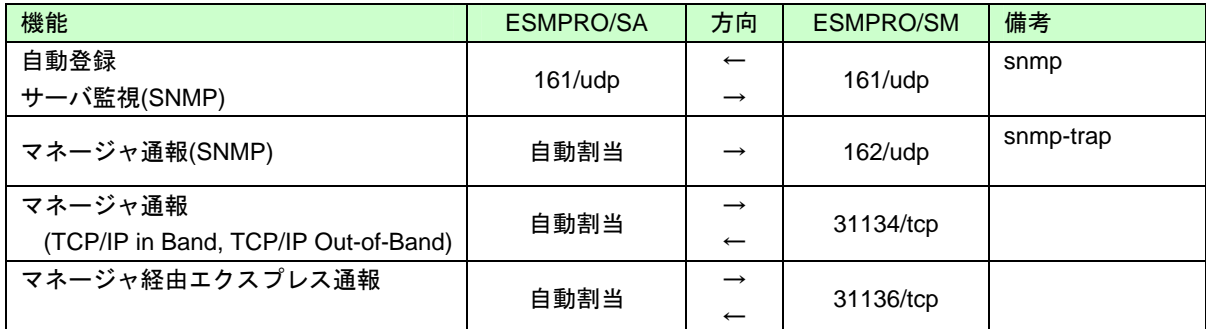

※双方向のものは、上段の矢印が通信開始時のもので、下段は折り返しの通信を示します。 ※マネージャ通報(TCP/IP)で使用するポート番号は、通報の設定画面より変更できます。 ※ファイアウォールのポートの開放例は以下のとおりです。

例) Red Hat Enterprise Linux 5

# iptables -A INPUT -p udp --dport 161 -s <ESMPRO/SM の IP アドレス> -j ACCEPT # iptables -A OUTPUT -p udp --dport 161 -j ACCEPT # iptables -A OUTPUT -p udp --dport 162 -j ACCEPT # iptables -A OUTPUT -p tcp --dport 31134 -j ACCEPT # iptables -A OUTPUT -p tcp --dport 31136 -j ACCEPT

■ESMPRO/SA ←→ メールサーバ

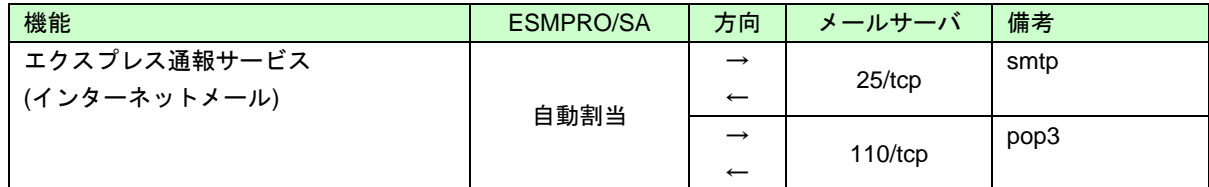

※エクスプレス通報サービス(インターネットメール)で使用するポートは、通報の設定画面より変更できます。 ※ファイアウォールのポートの開放例は以下のとおりです。

例) Red Hat Enterprise Linux 5

# iptables -A OUTPUT -p tcp --dport 25 -j ACCEPT

# iptables -A OUTPUT -p tcp --dport 110 -j ACCEPT

#### ■ESMPRO/SA ←→ HTTPS サーバ

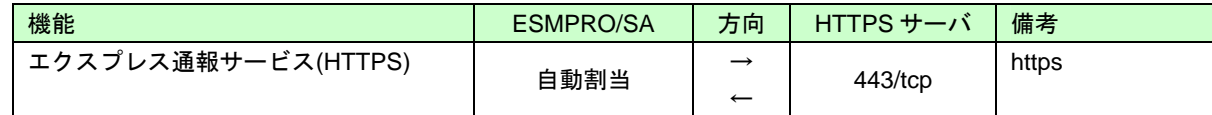

※エクスプレス通報サービス(HTTPS)で使用するポート番号は、通報の設定画面より変更できます。

※ファイアウォールのポートの開放例は以下のとおりです。

例) Red Hat Enterprise Linux 5

# iptables -A OUTPUT -p tcp --dport 443 -j ACCEPT

ESMPRO/ServerAgent は以下の内部ポートを使用しています。iptables を使ったパケットフィルタリング設定を するときは、これらへのアクセスを許可する設定にしてください。

■ESMPRO/SA ←→ ESMPRO/SA

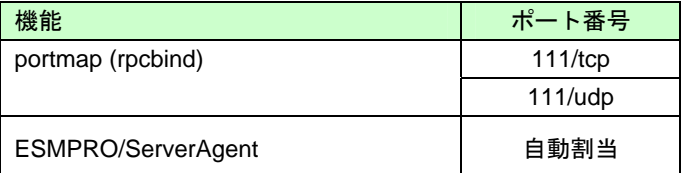

### <span id="page-11-0"></span>*2.6.* **SELinux**の設定

Linux サービスセットでは、SELinux の設定はデフォルトで「無効」に設定しています。SELinux の設定が「有効」の 場合は、snmpd は制限され通信できません。ESMPRO/ServerAgent は snmpd を利用していますので、snmpd に対す る SELinux のアクセス制限を変更します。

- 1) root 権限のあるユーザーでログインします。
- 2) 以下のコマンドを実行し、SELinux のカレント設定を確認します。
	- ・カレント設定が「無効」の場合は、以下のように表示されます。

# getenforce Disabled

・カレント設定が「有効」の場合は、以下のように表示されます。

# getenforce Enforcing

・カレント設定が「警告のみ」の場合は、以下のように表示されます。

# getenforce Permissive

カレント設定が「有効」の場合は、以下の手順にしたがい、変更します。

3) snmpd に対する SELinux のアクセス制限を解除した後、snmpd を再起動します。

・Red Hat Enterprise Linux 6 以外のとき

```
# setsebool -P snmpd_disable_trans 1 
# /etc/init.d/snmpd restart
```
・Red Hat Enterprise Linux 6 のとき

- # /usr/sbin/semanage permissive -a snmpd\_t
- # /etc/init.d/snmpd restart

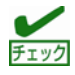

Red Hat Enterprise Linux 6 では、SELinux 機能をサービス単位でのアクセス許可する方法として、Permissive Domains という設定を使用します。Permissive Domains を使用するには、以下のパッケージが必要です。必要 に応じて、以下のパッケージをインストールしてください。

- ・setools-libs
- ・setools-libs-python
- ・audit-libs-python
- ・libsemanage-python
- ・policycoreutils-python

## <span id="page-12-0"></span>*3.* インストール

ESMPRO/ServerAgent をインストールする手順を説明します。

DE

以下の手順は、光ディスクドライブのマウント元を"/dev/sr0"、マウント先を"/media/cdrom"として説明しています。 マウント先が異なる場合は、以下の手順を適宜読み替えて作業してください。 また、環境により光ディスクドライブが自動マウントされる場合があります。その場合は、マウントの必要はありま せん。

- 1) root 権限のあるユーザーでログインします。
- 2) 光ディスクドライブに「EXPRESSBUILDER」DVD をセットします。
- 3) 以下のコマンドを実行し、マウントポイントを作成します。

# mkdir /media/cdrom

4) 以下のコマンドを実行し、「EXPRESSBUILDER」DVD をマウントします。

# mount –r –t iso9660 /dev/sr0 /media/cdrom

5) 以下のコマンドを実行し、ESMPRO/ServerAgent が格納されているディレクトリへ移動し、インストールス クリプトを実行します。

```
# cd /media/cdrom/{レビジョン}/lnx/pp/esmpro_sa/
# sh esminst.sh
```
{レビジョン}は、EXPRESSBUILDER のバージョンにより異なります。 EXPRESSBUILDER Version 6.10-021.01 の場合、{レビジョン}は"021"です。

```
しかし、以下の装置は EXPRESSBUILDER のバージョンではなく、ご使用の装置により異なります。
 Express5800/R110d-1E の場合、{レビジョン}は"020"です。
 Express5800/R110e-1E の場合、{レビジョン}は"024"です。
```
Linux OS 上では、dmidecode コマンド結果にある"System Information"の"Product Name"に定義されている 装置の製品名称を確認します。

```
# dmidecode | grep Express5800 
         Product Name: Express5800/R110e-1E [N8100-1926Y]
```

```
\mathbf{H}^{-O}重要
```

```
EXPRESSBUILDER がサポートしていない OS に対して、ESMPRO/ServerAgent インストールスクリプト
を実行すると、以下のエラーメッセージを表示します。
  This OS kernel is not be supported. 
このときは、NEC コーポレートサイトから最新バージョンの ESMPRO/ServerAgent (Linux 版)をダウンロ
ードして、インストールします。
1. 以下のウェブサイトにアクセスします。
     https://www.express.nec.co.jp/linux/dload/esmpro/index.html
2. 左側のメニューの「ESMPRO/ServerAgent」から「ソフトウェアのご使用条件」のご使用条件をご確
   認の上、「同意する」を選択します。
```
**3.** 「**ESMPRO/ServerAgent(Linux** 版**)** ダウンロードページ」からご使用のディストリビューション**(**アー キテクチャ**)**を選択し、装置に合った **ESMPRO/ServerAgent** 物件をダウンロードします。

6) 以下のコマンドを実行し、光ディスクドライブから「EXPRESSBUILDER」DVD を取り出します。

# cd / ; eject /media/cdrom

- 7) 以下のコマンドを実行し、システムを再起動します。
	- # reboot

以上で、ESMPRO/ServerAgent のインストールは完了です。

ESMPRO/ServerAgent から ESMPRO/ServerManager へ通報するためには、システムの再起動後に「通報設定機 能」で通報手段を設定する必要があります。通報手段の設定方法は「EXPRESSBUILDER」DVD に格納されてい る「ESMPRO/ServerAgent ユーザーズガイド (Linux 編)」を参照してください。

#### ■インストールスクリプトの処理内容

インストールスクリプトの処理内容は以下のとおりです。

1. snmpd が自動起動するよう設定します。

# /sbin/chkconfig --level 345 snmpd on

2. Red Hat Enterprise Linux 6 のとき、OpenIPMI(ipmi)が自動起動するよう設定します。

# /sbin/chkconfig ipmi on

3. portmap(または、rpcbind)が自動起動するよう設定します。

・Red Hat Enterprise Linux 6 以外のとき

# /sbin/chkconfig --level 345 portmap on

・Red Hat Enterprise Linux 6 のとき

# /sbin/chkconfig --level 345 rpcbind on

#### 4. ESMPRO/ServerAgent をインストールします。

# rpm -ivh XXX/lnx/pp/esmpro\_sa/(OS)/(Arch)/Esmpro-\*

#### 5. ESMPRO/ServerAgent のサービスを日本語環境で動作するよう設定します。

# /bin/sh XXX/lnx/pp/esmpro\_sa/esmset.sh

## <span id="page-14-0"></span>*4.* アンインストール

ESMPRO/ServerAgent をアンインストールする手順を説明します。

- 1) root 権限のあるユーザーでログインします。
- 2) 以下のコマンドを実行し、インストールされているパッケージを確認します。

```
# rpm -qa | grep Esmpro 
Esmpro-Express-<バージョン番号>-<リリース番号>.<アーキテクチャ>.rpm
Esmpro-common-<バージョン番号>-<リリース番号>.<アーキテクチャ>.rpm
Esmpro-type3-<バージョン番号>-<リリース番号>.<アーキテクチャ>.rpm
```
3) 以下のコマンドを実行し、以下の順番にアンインストールします。

# rpm -e Esmpro-type3 # rpm -e Esmpro-Express # rpm -e Esmpro-common